## Beamer-Projektion optimieren

30. November 2017 17:25

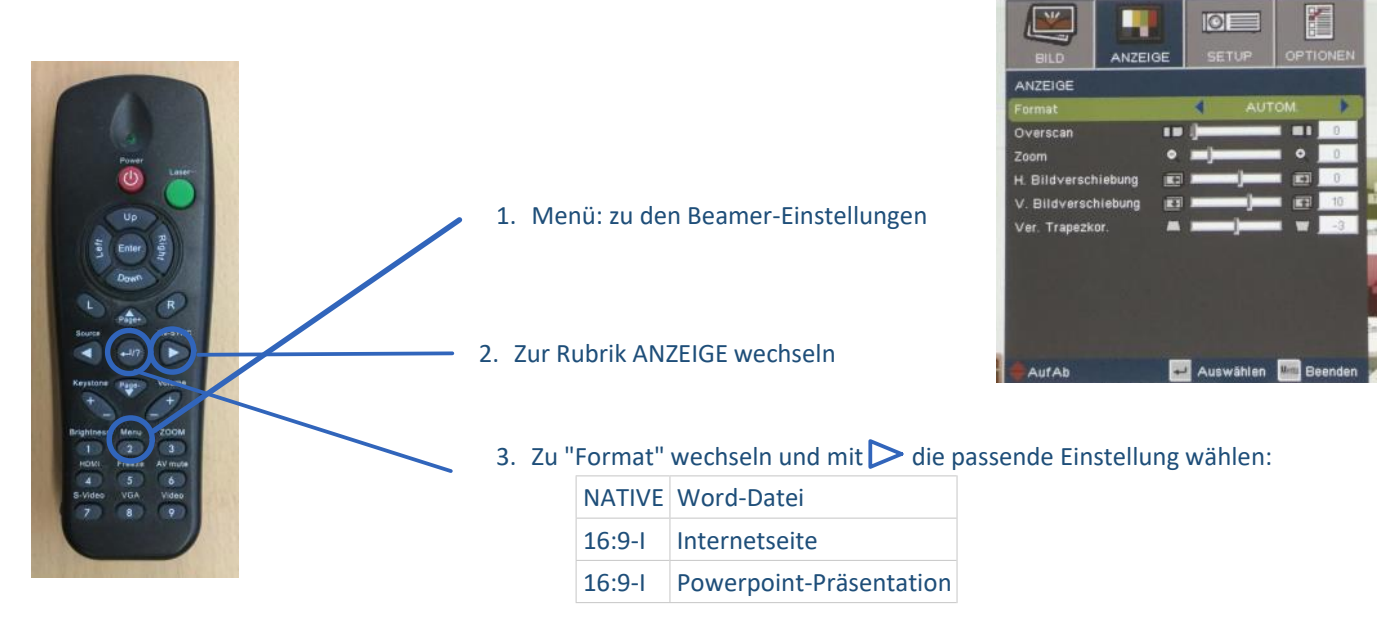

## Beispiel: Word-Dokument

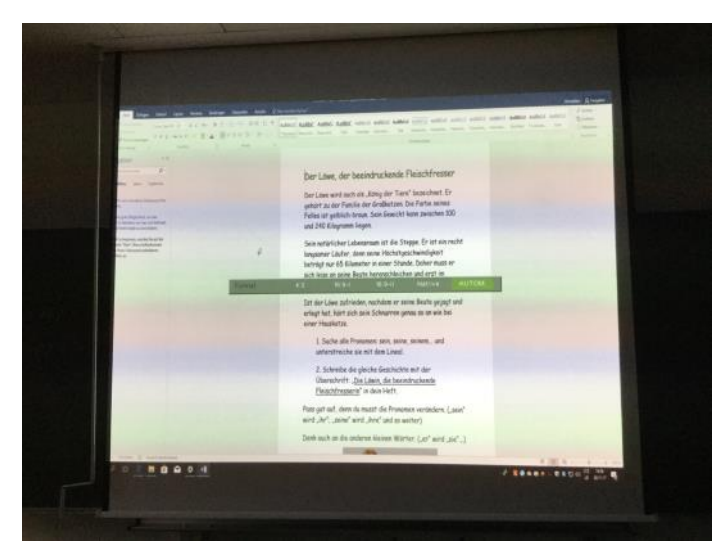

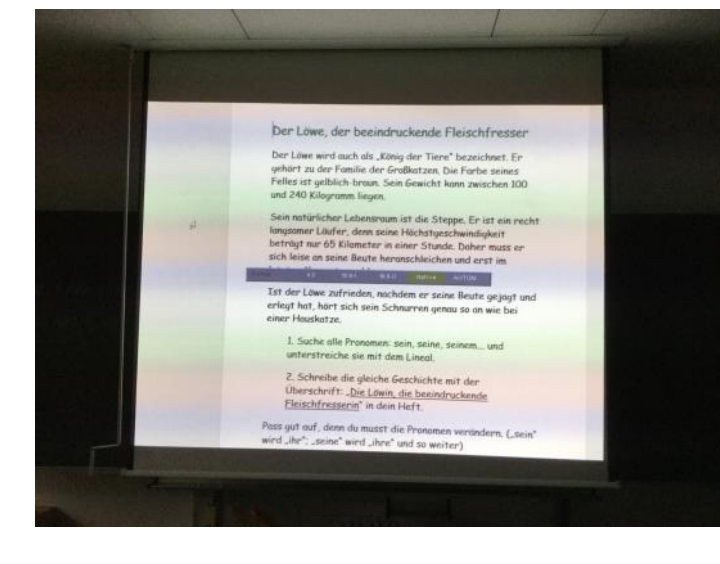

## Beispiel: Internetseite

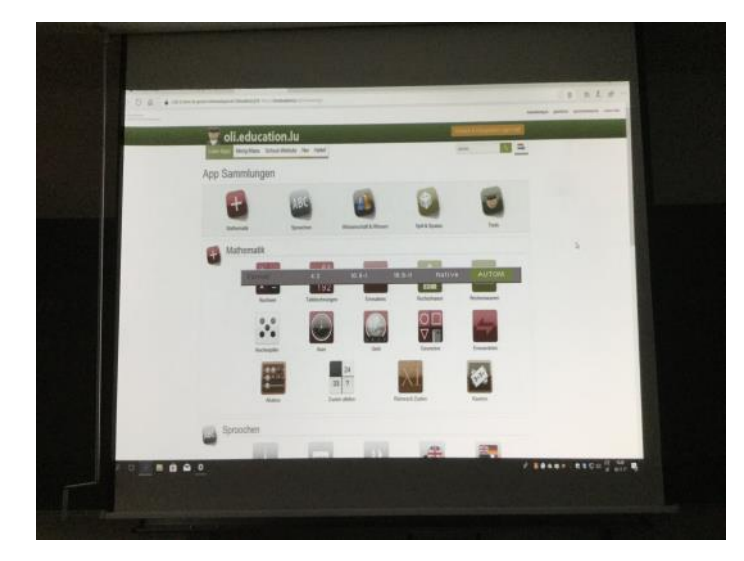

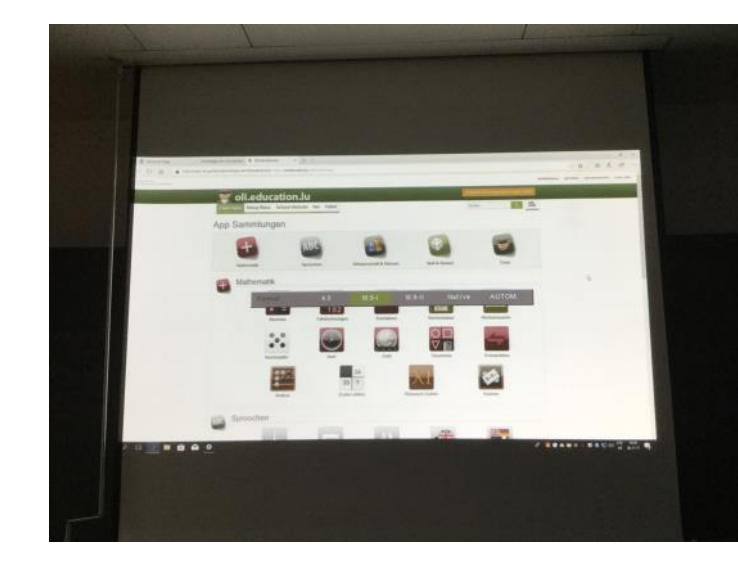

## Weitere Möglichkeiten wie man die Bildqualität/Lesbarkeit verbessern kann:

- Im BILD-Menü des Projektors einen anderen Anzeigemodus wählen;
- Die Bildschirmauflösung am Computer ändern;
- Am Projektor hinaus- oder hineinzoomen
- Am Computer die Anzeige (Zoom) über das Menü des benutzten Programms ändern. In Office-Programmen den Zoom-Regler (rechts unten) Benutzen:

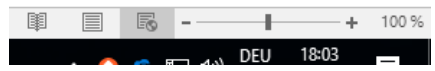

Im Internetbrowser kannst du mit der F11-Taste das Menü ausblenden und mit gedrückter CTRL-Taste und der Taste + die Ansicht stufenweise vergrößern. Mit gedrückter CTRL-Taste und der Taste - kannst du stufenweise verkleinern und mit der Taste 0 (bei gedrückter CTRL-Taste) setzt du den Zoomfaktor wieder auf den Ausgangswert 100 % zurück.

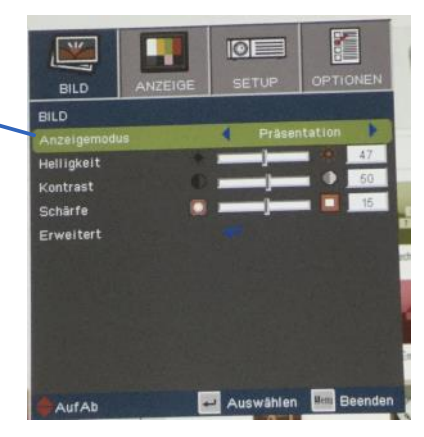